## **How to make a timeline ?**

1) Go on Google and search the important dates and events.

- 2) Upload 1 picture / Date/ Event and save your pictures on computer
- 3) Go on the site http://www.readwritethink.org/, write your name and a title :

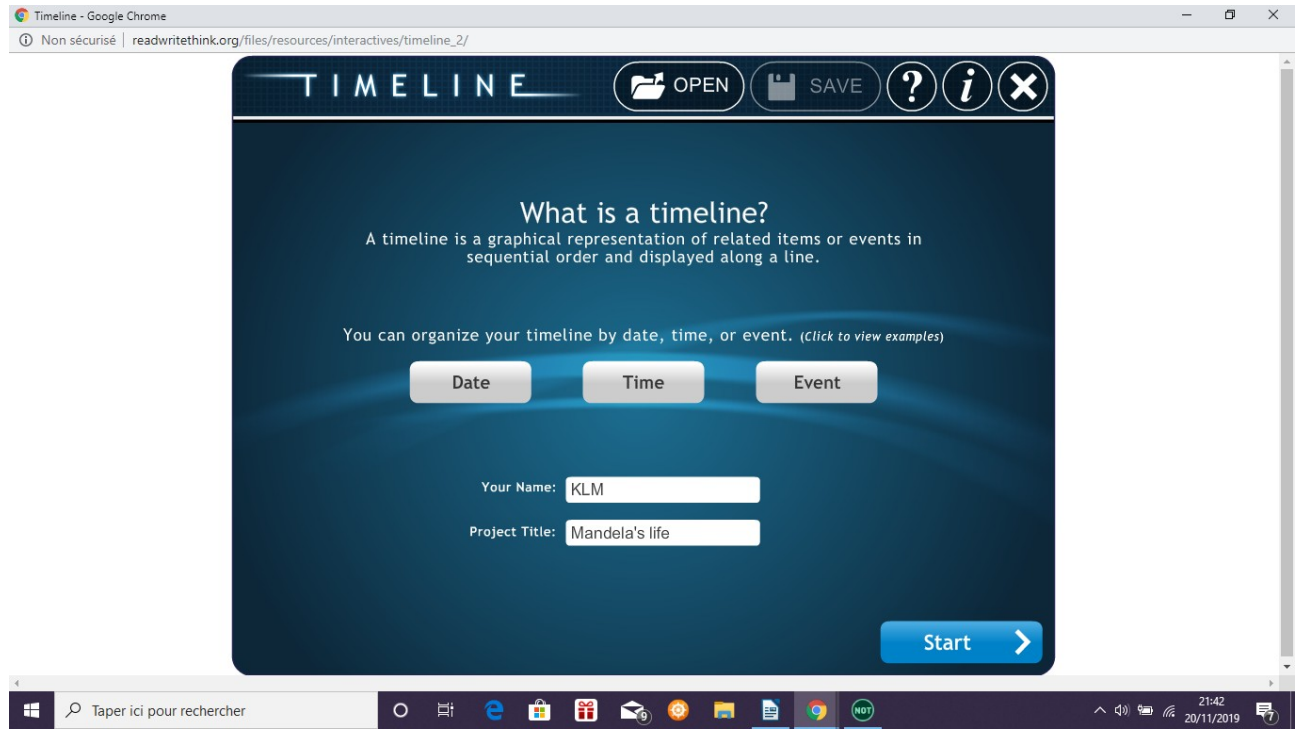

## 2) Click on Date :

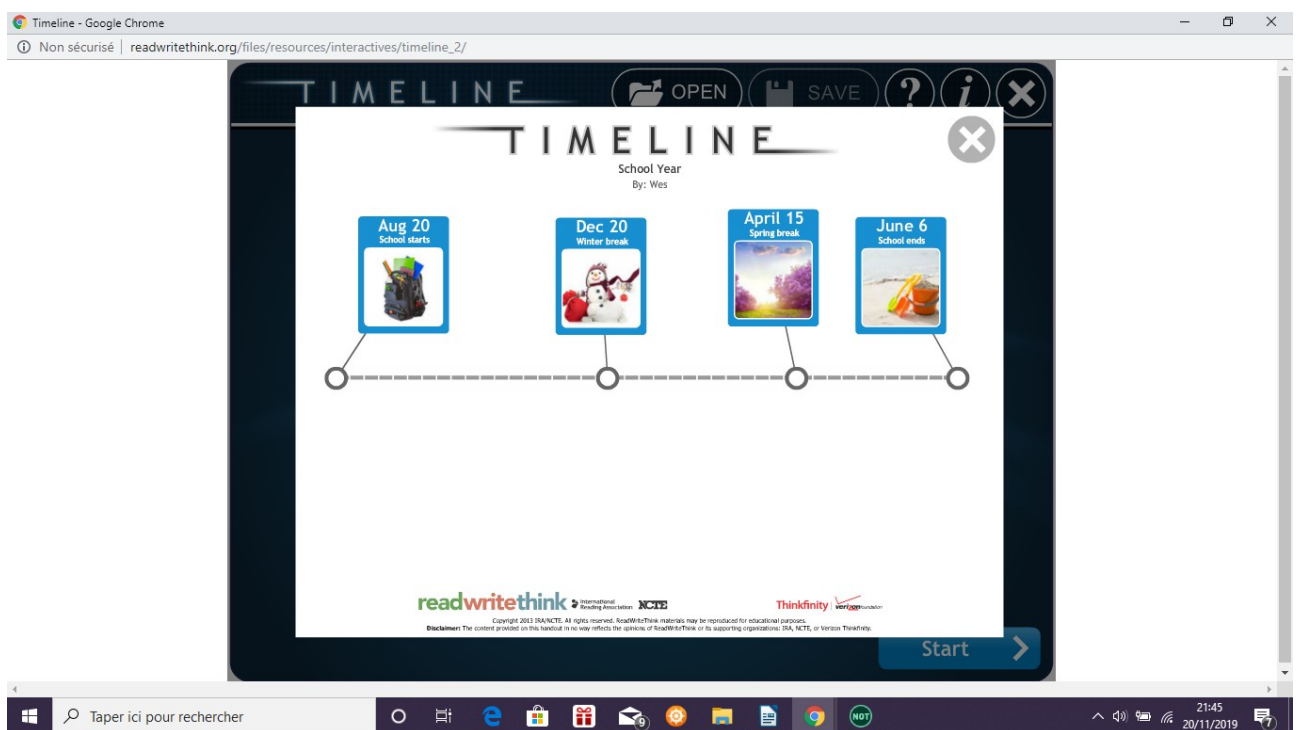

## Then, click on close (X)

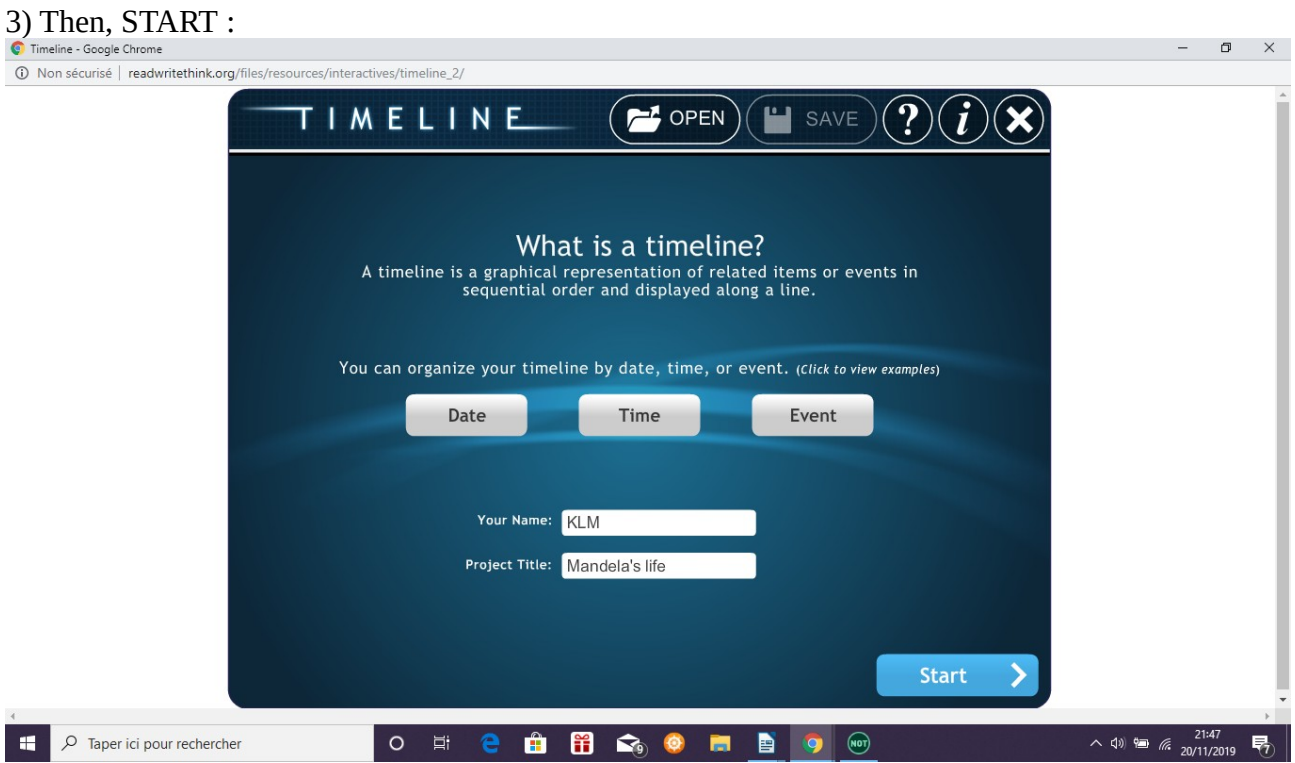

4) Write the date (Label) & a comment (Short description) :

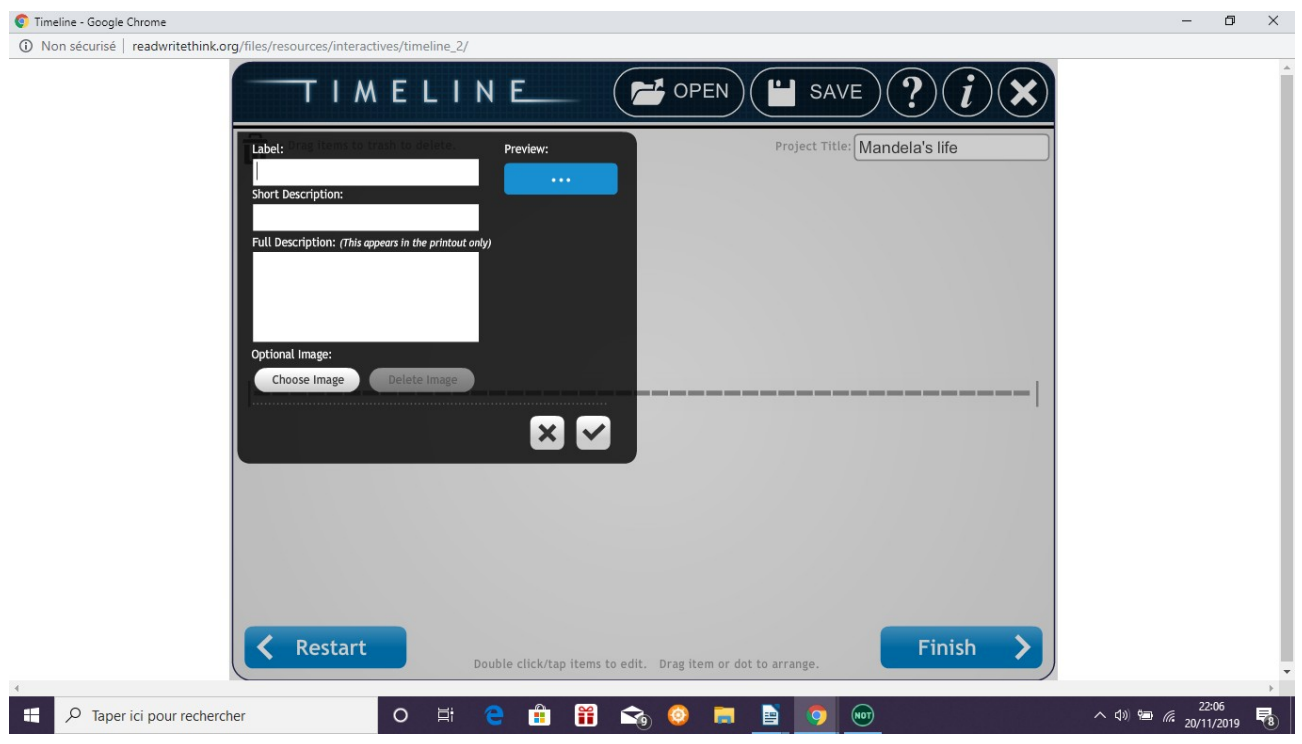

5) Choose image = upload a picture from your computer :

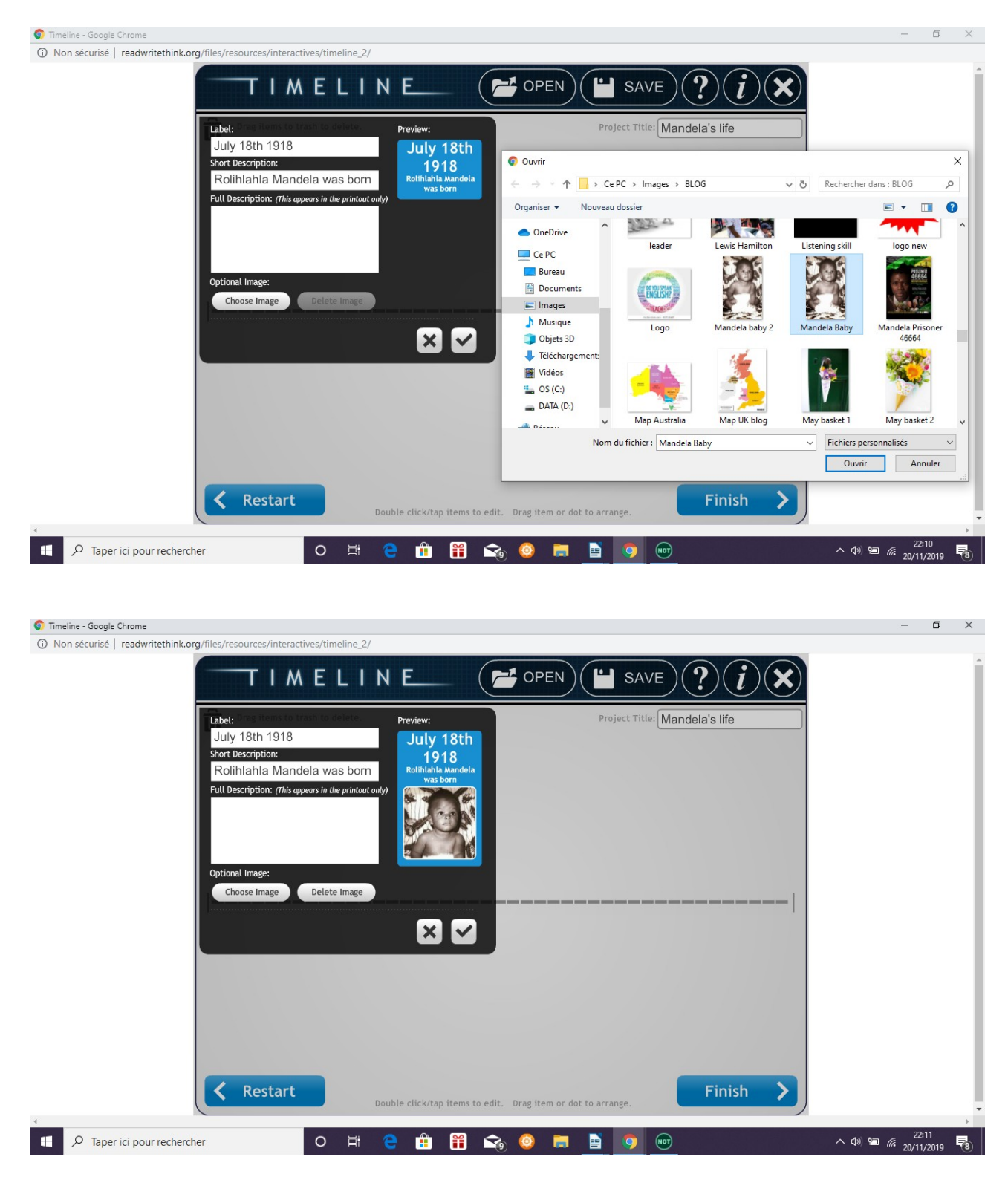

## 6) Drag the date on your timeline

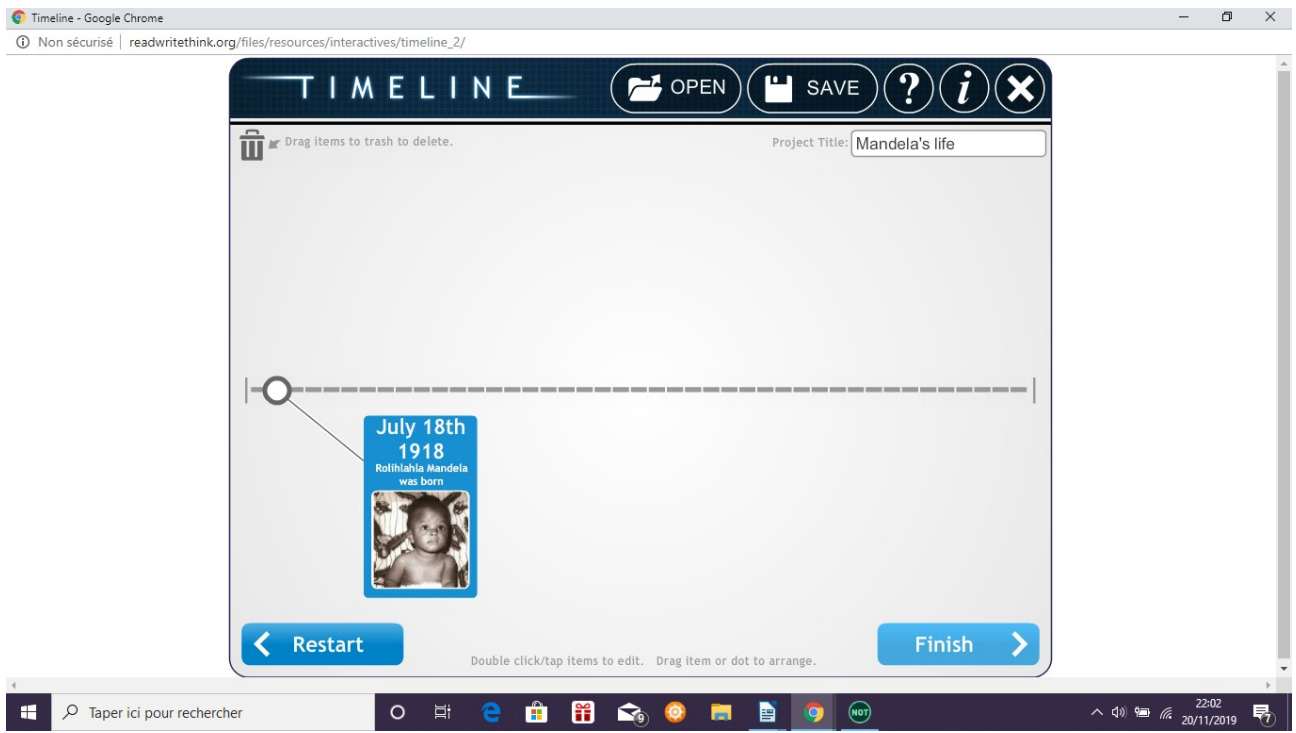

7) If you need to delete a date or event, drag it to the trash and start again:

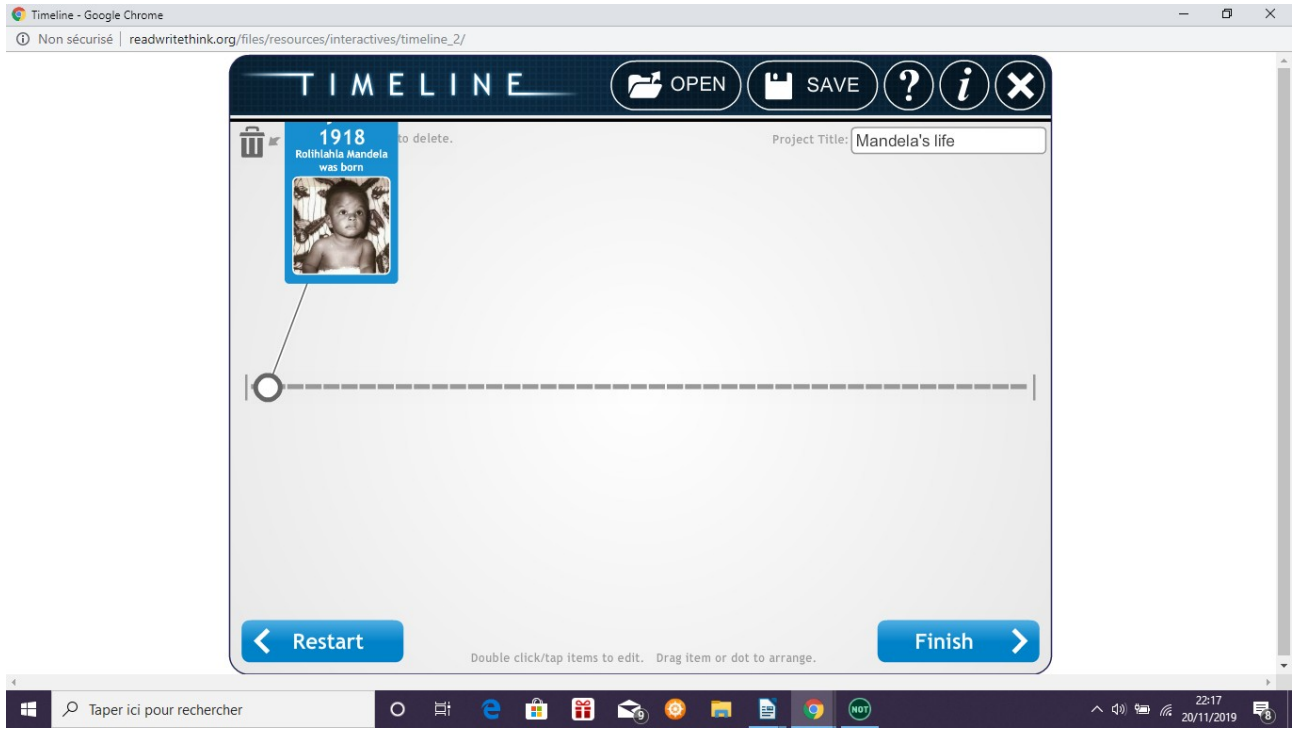

8) OR, go on with a new date and a new picture !

Good luck !